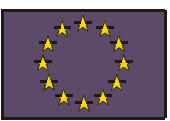

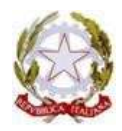

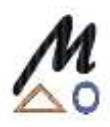

ISTITUTO TECNICO INDUSTRIALE STATALE "E. MAJORANA"

Tel. 0818931084 - fax 0818932823 Largo S. Sossio, 7 – 80049 Somma Vesuviana (NA) e-mail: natf15000e@istruzione.it pec: natf15000e@pec.istruzione.it

I.T.I. "E. MAJORANA" AGLI STUDENTI DELLE CLASSI QUINTE (NA)<br>Agli <u>agli studenti della classi quinte di anno 1910 all</u>e classi qui delle classi quinte delle classi quinte d<br>Agli studio del 2010/2021 del suoi del control del control del control B (Uscita)

**E p.c. AI DOCENTI DELLE CLASSI QUINTE** 

 **ALL'ALBO E AL SITO WEB**

## CIRCOLARE N° 113

## **Oggetto : Curriculum dello studente**

Si invitano tutti gli studenti della classi quinte, che non siano già in possesso di credenziali dell'area riservata del M.I. , a creare al più presto il proprio account.

- Per ottenere le credenziali di accesso **bisogna effettuare la registrazione all'area riservata del Ministero dell'Istruzione**

https://iam.pubblica.istruzione.it/iamssum/sso/login?goto=https%3A%2F%2Fmiurjb19.pubblica.istruzione.it%3A 443%2FCURRICULUM, inserendo il codice fiscale, i dati anagrafici e un indirizzo di posta elettronica.

- Gli studenti che hanno già effettuato la registrazione all'area riservata del Ministero dell'Istruzione per usufruire di altri servizi **possono utilizzare le credenziali già in loro possesso**.

Nelle prossime settimane, la segreteria della scuola procederà ad abilitare tutti gli studenti delle classi quinte all'utilizzo della piattaforma *Curriculum dello studente*.

## **Si precisa che la segreteria non è in grado di abiltare gli studenti sprovvisti di credenziali**

Attraverso il Curriculum, ogni studente potrà descrivere le esperienze più significative del proprio percorso formativo, con particolare attenzione a quelle che possono essere valorizzate nello svolgimento del colloquio d'esame.

Gli studenti, **una volta abilitati dalle segreterie**, accedono a una piattaforma informatica in cui sono riportate le tre parti che compongono il Curriculum e in cui possono:

- 1. **visualizzare** le informazioni sul loro percorso di studi nella *parte prima*;
- 2. **visualizzare** e/o **integrare** le informazioni sulle certificazioni conseguite presenti nella *parte seconda*;
- 3. **descrivere** nella *parte terza* le attività professionali, culturali e artistiche, musicali, sportive, di cittadinanza attiva e di volontariato o di altro genere, svolte in ambito extrascolastico.

Gli studenti possono accedere alla piattaforma selezionando il pulsante "Accedi" in alto a destra e utilizzando le credenziali dell'area riservata del Ministero.

**Si invitano gli studenti a consultare, per chiarimenti e/o approfondimenti il sito del M.I. all'indirizzo** https://curriculumstudente.istruzione.it/come-crearlo-studente.html

*dell'art. 3 comma 2 del D. Lgs. n. 39/1993*